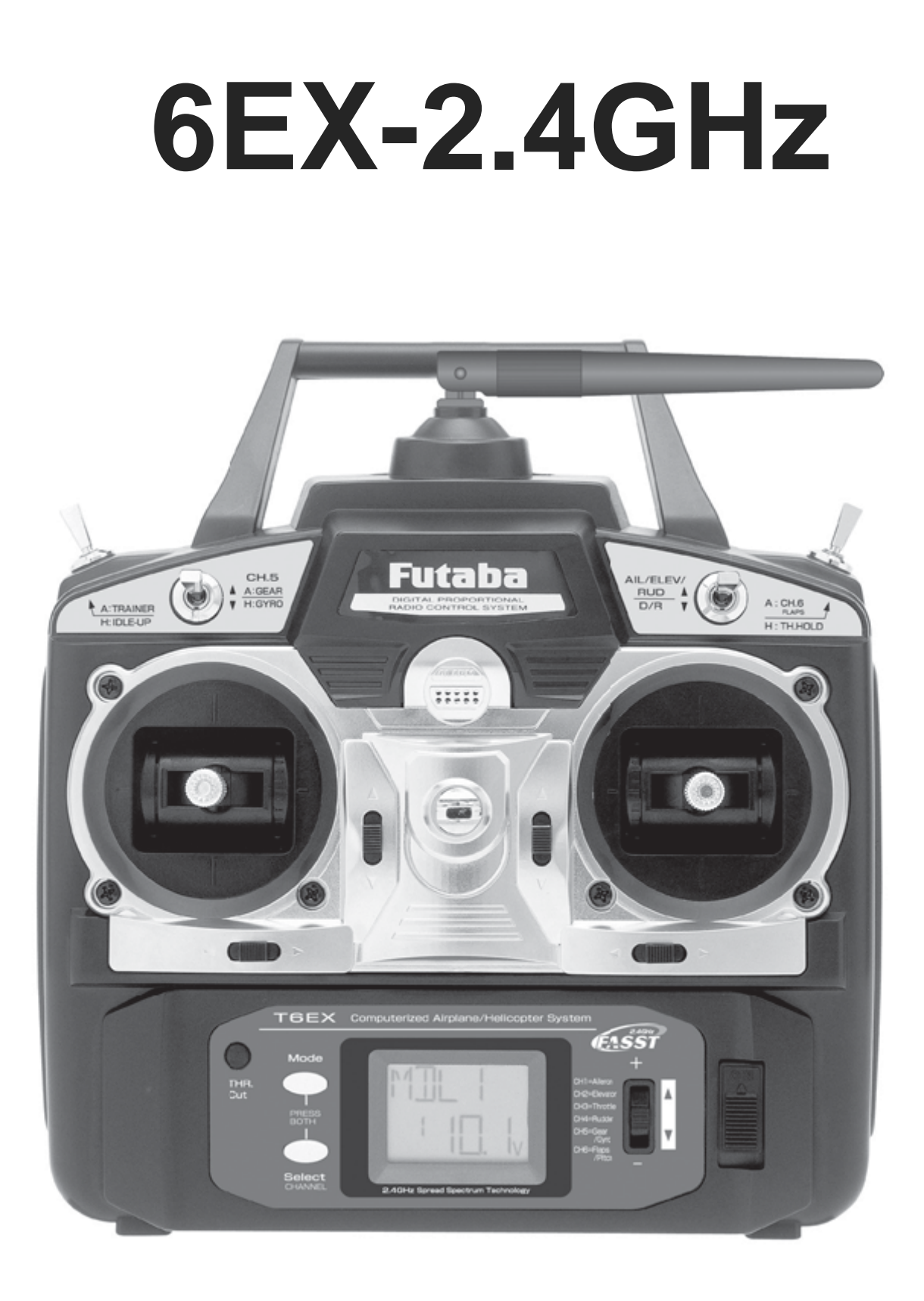

# **Manual de instrução Futaba 6EX-2.4GHz**

6-canais, FASST Sistema de radiocontrole para Aeromodelos/Helicópteros

## **INTRODUCÃO**

Obrigado por adquirir o Futaba 6EX-2.4GHz FASST\*1 digital proporcional sistema R/C. Se este é seu primeiro sistema computadorizado, asseguramos que ele foi projetado da maneira mais fácil de ajustar inicialmente seu modelo com maior precisão que um sistema não computadorizado. Embora seja um sistema para iniciante ou esporte, os pilotos devem ler cuidadosamente o manual para tirar maior proveito de seu Futaba 6EX-2.4GHz e operá-lo com segurança.

\*1FASST: Futaba Advanced Spread Spectrum Technology

## **Assistência técnica**

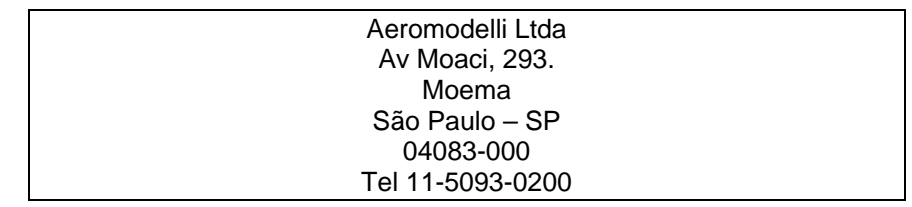

## **PRECAUÇÕES**

1. Deve-se ter uma atenção especial ao ligar seu transmissor, verifique os comandos de seu modelo, se estão na direção correta e funcionando perfeitamente.

2. Caso tenha algum regulamento em seu clube (pista) para o uso do sistema 2.4GHz, por favor, siga os regulamentos e tenha um voo seguro com seu sistema 2.4GHz.

3. 2.4GHz é muito diferente das frequências que costumamos usar. Por favor, mantenha o modelo à vista todo o tempo, grandes objetos podem bloquear o sinal de rádio freqüência. Tenha em mente que objetos como cercas, fios elétricos e aglomerados de fios e arames, podem causar perda de sinal.

4. NUNCA segure a antena do transmissor quando estiver voando, pois isto degradará o sinal de rádio frequência e causará a perda de controle.

## **CONTEÚDO E ESPECIFICAÇÕES**

### **Transmissor: T6EX-2.4G**

*T6EX-2.4GHz sistema FASST.*  Transmitindo na banda de 2.4GHz. Sistema de operação: 2-stick, 6-canais. Bateria : 9.6V NT8F600B Ni-Cd Corrente consumida: 170mA

### **Receptor: R606FS**

*Receptor de 6 canais sistema FASST.*  Recebendo na banda de 2.4GHz. Bateria : 4.8V or 6V (shared with servo) NiCd Corrente consumida: 80mA (sem sinal) Tamanho: 1.64x1.08x0.36" (41.6x27.5x9.2mm) Peso: 0.34oz. (9.8g)

**Obs: NUNCA** use pilhas para o R606FS, pode resultar em mal funcionamento.

### **Outros componentes:**

Chave L/D Manual de instruções \*especificações estão sujeitas a mudanças sem aviso prévio.

## **INTRODUCÃO AO SISTEMA 6EX-2.4GHz**

**IMPORTANTE!** Sempre ligue o transmissor primeiro e depois o receptor. Para desligar, sempre desligue o receptor primeiro e depois o transmissor. O objetivo é nunca deixar o receptor ligado sozinho, caso contrário, os servos ou a superfície de controle podem ser danificados, ou o motor pode acelerar inesperadamente podendo causar um grave acidente.

### **Transmissor**

**Modo ACRO:** As chaves externas operam o Dual rates (D/R), trem de pouso, e cabo trainer.

As características de programação incluem a reversão de servo, e E.P.A. Em todos os canais, dual rates, exponenciais e programação de mixagem.

Adicionalmente, qualquer um dos quatro programas de fábrica, Mixers pré-programado "wing-type" (tipo de asa) inclui flaperon, V-tail, elevon que podem ser selecionados.

**Modo HELI:** Dual rate (D/R), Idle up, Throttle hold, e a sensibilidade do Gyro podem ser operadas por uma chave. Duas diferentes sensibilidades podem ser ajustadas com os gyros futaba GY401/502/611 NA FUNÇÃO Gyro do transmissor. Nas características de programação inclui reversão de servo e E.P. A. Em todos os canais, dual rates, exponenciais, throttle curve (curva acelerador), pitch curve (curva do passo), throttle hold, e mixagem do passo do leme (REVO).

Adicionalmente, qualquer um dos três programas pré-programado (mixagens) "tipo de swashplate", inclui três tipo de servo 3-S/3-E, que podem ser selecionados.

• IMPORTANTE: Como o sistema 2.4GHz tem características diferentes das frequências convencionais de 27MHz e 72MHz, Por favor, leia esta seção cuidadosamente para desfrutar um voo seguro com o sistema 2.4GHz.

### **Instalação da antena do receptor:**

• O R606FS possui duas antenas. Estas antenas diminuem a chance de erros de recepção.

• Como o comprimento de onda em 2.4Ghz é mais curto que os as frequências convencionais de 27MHz e 72MHz, ele é mais suscetível a perda de sinal, o que resulta em erros de recepção.

Para evitar este fenômeno, o R606FS adotou um sistema diverso de antena.

### **• Para obter o melhor resultado neste sistema, siga as instruções abaixo.**

1. As duas antenas devem ficar esticadas (retas). Caso contrário irá reduzir o seu alcance.

2. As duas antenas devem ser instaladas em um ângulo de 90 graus uma da outra.

Esta não é uma situação crítica, o mais importante é manter as antenas afastadas uma da outra.

Modelos maiores podem ter grandes objetos de metal que podem atenuar o sinal de rádio frequência.

Neste caso as antenas devem ser colocadas nos dois lados do modelo. Assim obtém-se um melhor sinal de rádio frequência em qualquer altitude.

3. As antenas devem ser instaladas longe de materiais condutivos, como metal e carbono no mínimo de 1.5 cm. Não dobre a parte coaxial das antenas com um raio muito pequeno.

4. Mantenha as antenas longe de controladores de velocidade (speed controls), motores e outras possíveis fontes de ruídos.

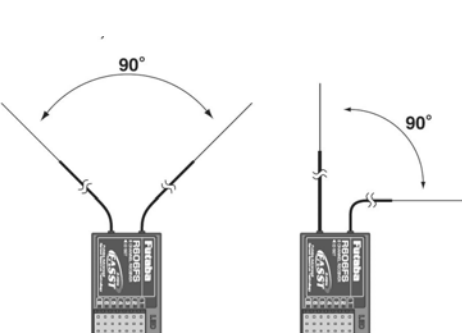

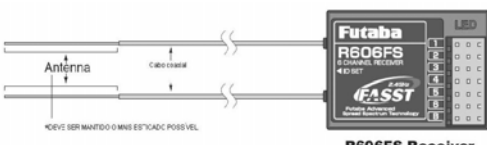

**RGOGES Receive** 

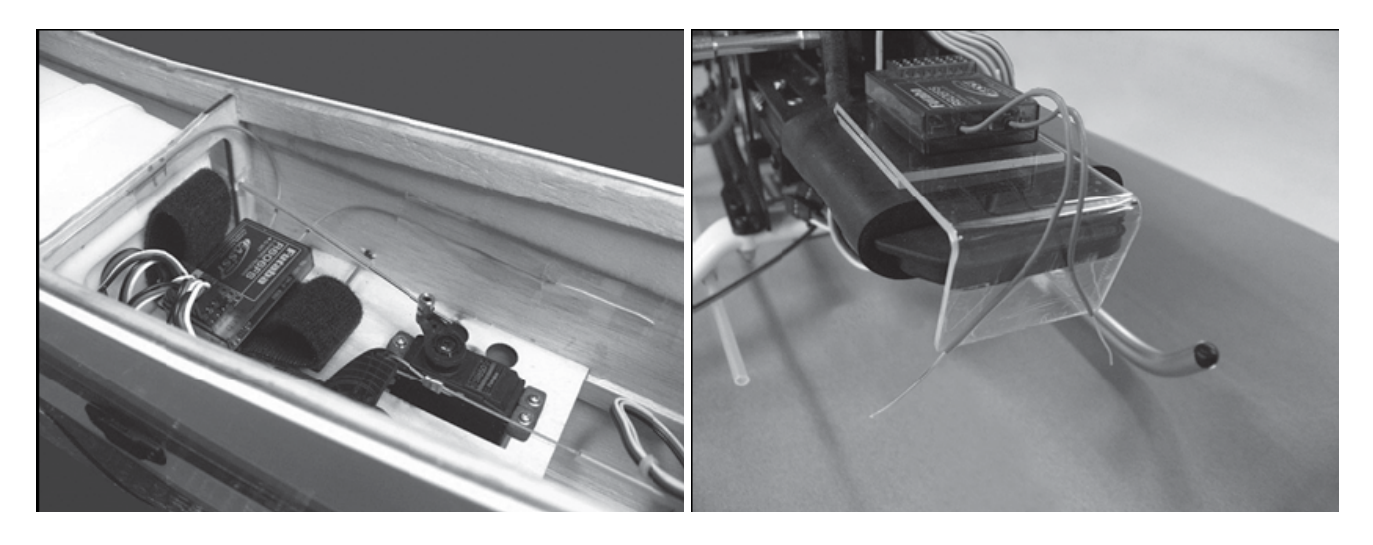

\* As duas antenas devem ser instaladas a 90 graus uma da outra. \*O principal objetivo das fotos é exemplificar a maneira que as antenas devem ser instaladas. Para instalação atual o receptor deve ser embrulhado com uma esponja ou deve ser colocado com material flutuante para proteger de vibração.

• O receptor contém partes eletrônicas de precisão. É o componente mais delicado de seu sistema e deve ser protegido de vibrações, impacto e temperaturas altas. Para proteger seu receptor, embrulhe-o em espuma de borracha ou outro material absorvente de vibração. Se apropriado coloque em um saco plástico à prova de água antes de envolvê-lo na espuma. Caso a umidade entre no receptor, falhas e funcionamento intermitente podem ocorrer. Envolvendo o receptor com um saco plástico, também protege de combustível e resíduos que em alguns modelos

podem entrar pela fuselagem.

### **Antena do Transmissor**

1. A antena do rádio é ajustável, por isso sempre ajuste-a de modo que ela NUNCA aponte para o modelo em vôo, pois gera uma condição de sinal fraco para o receptor.

2. Mantenha a antena perpendicular ao transmissor para gerar uma melhor condição de rádio frequência para o receptor. Claro que isso depende de como é segurado o transmissor, mas na maioria dos casos, ajuste a antena de modo que fique perpendicular ao rádio (não apontando para o modelo). Ajuste a antena de acordo como o piloto segura o transmissor.

3. **NUNCA segure a antena quando estiver voando com seu modelo, pois isso degradará a qualidade de transmissão de radiofrequência.** 

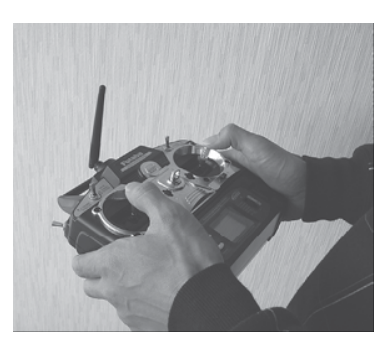

### **Teste de alcance**

O teste de alcance deve ser realizado antes do primeiro voo de cada modelo novo. Não é necessário realizar o teste de alcance antes de cada voo (mas é recomendado realizá-lo antes do primeiro voo do dia). O teste de alcance revela qualquer mau funcionamento do rádio e de ter a certeza que o sistema está com seu alcance adequado.

1. Nós instalamos um modo especial chamado "power down Mode" para a realização do teste de alcance.

Para ativar o "power down mode" segure apertado o botão mode e ligue o transmissor. Durante este modo, a potência do RF (rádio freqüência) é reduzida para que se realize o teste de alcance. Quando ativo o led vermelho atrás do rádio começa a piscar e o led verde se acende.

Adicionalmente, o rádio emite um sinal sonoro e visual a cada 3 segundos.

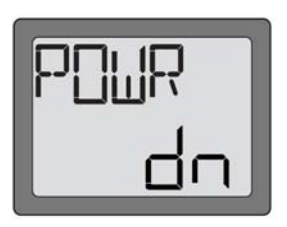

2. Afaste-se do modelo e simultaneamente execute os comandos. Peça a um ajudante segurar o modelo e observar se os comandos são realizados com perfeição.

Deve-se afastar de 30 a 50 passos do modelo sem perda de controle.

3. Se tudo estiver operando corretamente, volte ao modelo.

Ajuste o rádio para o modo seguro (desligue o power down). Peça a um ajudante para segurar o modelo e ligue o motor em marcha lenta. Verifique se os servos não estão comandando inadvertidamente, verifique em várias faixas de rotação do motor, se positivo, pode haver algum problema e NÃO DECOLE SEU MODELO! Procure por mau contato de servos e conexões, ou arame de comando (pushrod) preso.

Tenha certeza que as baterias estejam totalmente carregadas.

4. O modo "Power Down Mode" se mantém por 60 segundos e depois retorna ao nível normal. Para desligar o modo "Power Down Mode" antes de 60 segundos, pressione a tecla "MODE" novamente. Este modo

está disponível somente uma vez, então se for necessário usar novamente, deve-se repetir todo o processo.

### 5. **NUNCA comece a voar quando o modo "Power Down Mode" estiver ativado.**

### **Procedimento de conexão**

Cada transmissor possui uma identidade código (ID) único. Para começar a operar, o receptor deve estabelecer uma conexão com o código ID do transmissor e formar um casal. Uma vez que esta conexão for estabelecida, O código ID é armazenado no receptor e não é necessário fazer o procedimento novamente, a não ser que se queira usar outro transmissor. Para o conjunto de transmissor e receptor vendidos, a conexão já vem pronta de fábrica. Quando se adquire outro receptor R606FS, este procedimento é necessário para o funcionamento do receptor.

1. Coloque o transmissor e o receptor perto um do outro a menos de 1 metro.

2. Ligue o transmissor.

3. Verifique o led na parte traseira do rádio para ver se o sinal de RF está ativo. Quando o led verde estiver aceso continuamente, significa que o sinal de RF está sendo enviado.

4. Ligue o receptor.

5. Aperte o botão "ID SET" por mais de 1 segundo e solte em seguida. O receptor começa a operação de conexão.

6. Quando a conexão estiver completa o led do receptor ficará aceso continuamente. Confirme verificando se os servos estão operando normalmente através do transmissor. Por favor, verifique o significado de cada condição do led, na tabela abaixo.

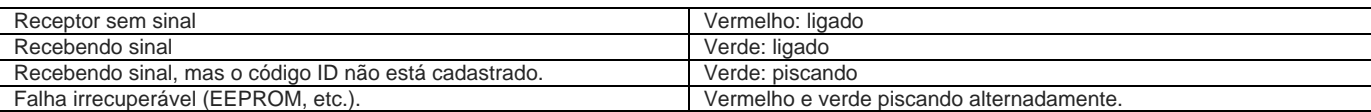

### **Alarme de Mixer (somente HELI)**

Caso o rádio seja ligado com a chave do "throttle hold" ou "idle up" acionado, a tela irá mostrar "MIX" e um alarme será ouvido.

Por favor, desligue a chave do "throttle hold" e "idle up" para prosseguir.

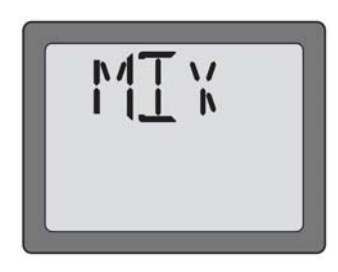

O aviso de erro de "backup" ocorre quando por algum motivo a memória do transmissor é perdida. Se isso acontecer, todos os dados serão apagados (reset), quando o transmissor for ligado novamente.

Quando ocorre este erro, a inicialização começa do modelo 6 para o 1.

O número do modelo na esquerda da tela muda de 6 para 5, para 4, para 3, para 2, para 1 e finalmente desaparece.

O desaparecimento do número do modelo indica que a inicialização foi completada. Agora o transmissor pode ser desligado.

Não desligue o transmissor durante a inicialização, caso contrário a inicialização irá recomeçar quando o rádio for religado.

### *NÃO VOE quando for mostrada esta mensagem: toda a programação foi apagada e não está disponível. Leve seu transmissor para a assistência técnica FUTABA.*

### **Função normal da curva do acelerador (N-TH Normal throttle curve function) (somente HELI)**

Usado para ajustar a curva do acelerador para voos normais. 5-pontos na curva de aceleração são utilizados para melhor se ajustar o passo do coletivo (pá) ao RPM do motor para uma carga consistente.Cada ponto da curva de aceleração pode ser ajustado de 0 a 100%.

A curva normal de aceleração forma a curva básica para o voo pairado (hovering). Use esta função junto com a curva normal de passo (veja a curva normal de passo). Então o controle de subida e descida tem-se o motor com uma velocidade constante.

### **Para ajustar a curva normal do acelerador:**

1. Entre no modo de programação e use a tecla "MODE" para acessar a função **"N-TH".**  O número da posição do stick do acelerador irá aparecer na esquerda do display e o símbolo de % começará a piscar.

2. Use a tecla SELECT para selecionar o ponto da curva desejada.

O ponto 1 mostrado inicialmente indica a posição do stick totalmente abaixado (desacelerado).

O ponto 5 indica o stick na posição para cima (acelerado).

3. Empurre para cima ou para baixo o botão DATA INPUT para ajustar a posição do servo.

4. Use a tecla SELECT para ajustar os outros pontos da mesma maneira.

### **Função normal da curva de passo (N-PI Normal pitch curve function) (Somente HELI)**

Usado para ajustar a curva de passo para voos normais. 5-pontos da curva de passo são utilizados para o melhor ajuste do passo do coletivo (pá) e a rotação do motor para uma carga consistente.

Cada ponto da curva de passo pode ser ajustada de 0 a 100%.

 $\sim$  6

A curva normal de passo forma a curva básica para o voo pairado (hovering).

Use esta função junto com a curva normal de aceleração. Então o controle de subida e descida tem-se o motor com uma velocidade constante.

### **Para ajustar a curva normal do passo:**

1. Entre no modo de programação e use a tecla "MODE" para acessar a função **"N-PI"**. O número da posição do stick do acelerador irá aparecer na esquerda do display e o símbolo de % começará a piscar.

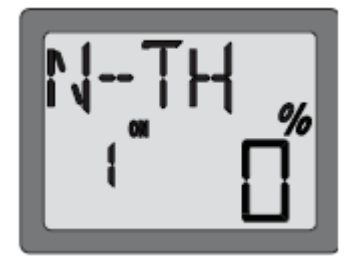

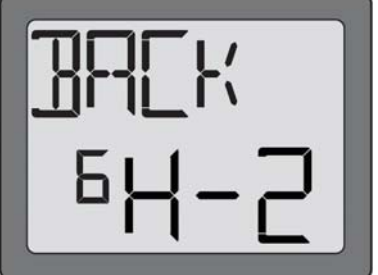

2. Use a tecla SELECT para selecionar o ponto da curva desejada. O ponto 1 mostrado inicialmente indica a posição do stick totalmente abaixado (desacelerado). O ponto 5 indica o stick na posição para cima (acelerado).

3. Empurre para cima ou para baixo o botão DATA INPUT para ajustar a posição do servo.

4. Use a tecla SELECT para ajustar os outros pontos da mesma maneira.

### **Função da curva de aceleração "I-TH Idle-up" (Somente HELI)**

Usado para ajustar a curva de aceleração para voos em "idle up". 5-pontos na curva de aceleração são utilizados para melhor ajustar o passo do coletivo (pá) ao RPM do motor para uma carga consistente no motor quando a função idle up estiver ligada.

Cada ponto da curva de aceleração pode ser ajustado de 0 a 100%.

A curva de aceleração do idle up é para ajustar o RPM do motor de modo consistente e pode ser ativado a qualquer hora quando manobras estiverem sendo executadas, como looping, rolls e voos em 3D, mesmo quando o passo do coletivo é reduzido.

### **Para ajustar a curva de aceleração do idle-up:**

1. Entre no modo de programação e use a tecla "MODE" para acessar a função **"I-TH".** 

2. Empurre a tecla DATA INPUT para cima por 0.5 segundos.

Isso fará com que o **"INH"** mostrado no display comece a piscar e mude para **"OFF" ou "ON"**. Agora a função I-TH está ativa.

Aperte a tecla SELECT, e o número da posição do stick do acelerador aparecerá do lado esquerdo do display e "%" piscará. "OFF" se a chave do idle up estiver na posição desligada, "ON" se a chave estiver ligada.

3. Use a tecla SELECT para selecionar o ponto da curva desejada.

O ponto 1 mostrado inicialmente indica a posição do stick totalmente abaixado (desacelerado).

O ponto 5 indica o stick na posição para cima (acelerado).

4. Empurre para cima ou para baixo o botão DATA INPUT para ajustar a posição do servo.

5. Use a tecla SELECT para ajustar os outros pontos da mesma maneira.

### **Função curva de ajuste do passo "I-PI Idle-up": (Somente HELI)**

Usado para ajustar a curva de passo para a posição de voo em idle up. 5-pontos da curva de passo são utilizados para o melhor ajuste do passo do coletivo (pá) e a rotação do motor para uma carga consistente quando o idle up for usado. Cada ponto da curva de passo pode ser ajustada de 0 a 100%.

O lado alto da curva de passo deve ser ajustado para não sobrecarregar o motor e manter um RPM consistente. Geralmente ajustamos um passo menor que o passo máximo. O lado baixo da curva seve ser ajustado para as manobras desejadas como looping, rolls e voos 3D.

### **Para ajustar a curva de passo do idle-up :**

1. Entre no modo de programação e use a tecla "MODE" para acessar a função **"I-PI".**

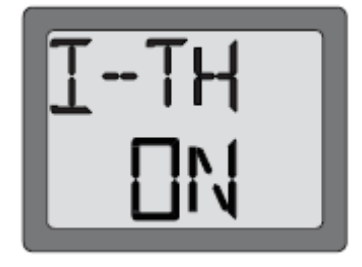

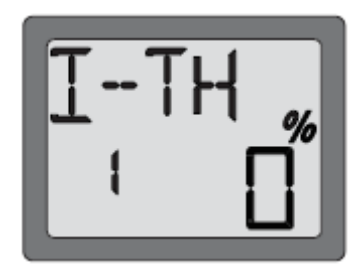

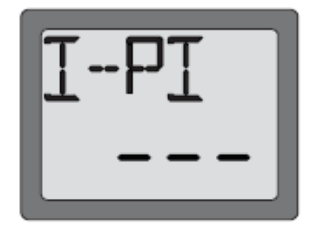

2. Esta é a função da curva de passo do idle up, para usar esta função, primeiro o **"I-TH"** Idle up deve ser ativada.

3. Use a tecla SELECT para selecionar o ponto da curva desejada.

O ponto 1 mostrado inicialmente indica a posição do stick totalmente abaixado (desacelerado).

O ponto 5 indica o stick na posição para cima (acelerado).

4. Empurre para cima ou para baixo o botão DATA INPUT para ajustar a posição do servo.

5. Use a tecla SELECT para ajustar os outros pontos da mesma maneira.

### **Função "Throttle HOLD " (Somente HELI)**

A função "Throttle hold" é para ser usada em autorotações onde somente o controle de passo é usado para descer e pousar o modelo.

Basta segurar a chave do **"Throttle HOLD"** para ajustar o motor em marcha lenta ou na posição desligado e desliga-lo do stick do acelerador.

Pode-se ajustar de (-)50 a (+)50% a partir da posição do trimer do acelerador.

### **Ajustando o throttle hold:**

- 1. Entre no modo de programação e use a tecla "MODE" para acessar a função **"HOLD".**
- 2. Empurre a tecla DATA INPUT para cima por 0.5 segundos.

 Isso fará com que o **"INH"** mostrado no display comece a piscar e mude para **"OFF" ou "ON"**. Agora a função **"HOLD"** está ativa.

("OFF": se a chave do throttle hold estiver desligada, "ON": se a chave do throttle hold estiver ligada.).

3. Aperte a tecla SELECT uma vez. Isso fará com que o "%" pisque no display. Acione a chave em sua direção. Acione para cima ou para baixo a tecla DATA INPUT para ajustar a posição do servo do acelerador da função do throttle hold.

### **Função de mixagem do passo do leme "REVO Pitch-rudder (Somente HELI)".**

Esta mixagem junta o leme em conjunto com o passo. Esta função ajuda a compensar a rotação do helicóptero causado pelo aumento do torque do motor. (Nunca use a função REVO com um gyro heading-hold/AVCS que esteja no modo heading hold/AVCS. No entanto a função REVO ainda é usada quando o giro heading-hold/AVCS opera em modo normal.).

### **Ajustando a função REVO:**

- 1. Entre no modo de programação e use a tecla "MODE" para acessar a função **"REVO"**.
- 2. Empurre a tecla DATA INPUT para cima por 0.5 segundos. Isso fará com que o **"INH"** mostrado no display comece a piscar e mude Para **"OFF" ou "ON"**. Agora a função **"REVO"** está ativa.

3. Aperte a tecla SELECT uma vez. Isto fará com que o símbolo "%" comece a piscar no display. Pode ser ajustada a mixagem no stick do acelerador no lado alto e baixo separadamente.

Quando se movimenta o stick do acelerador para o lado inferior a partir da posição neutra,a seta indica a direção para baixo. Então empurre a tecla DATA INPUT para cima ou para baixo para ajustar o valor da mixagem da parte inferior. Quando se movimenta o stick a partir da posição central para cima, a seta indica a posição superior, então empurre a tecla

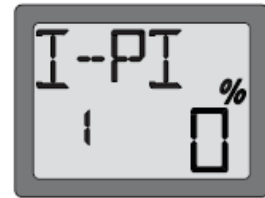

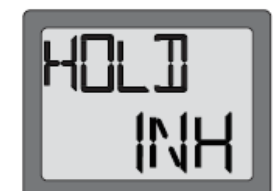

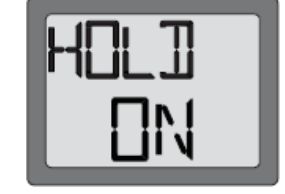

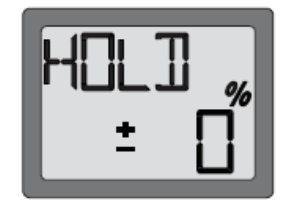

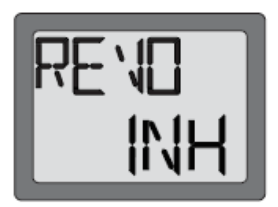

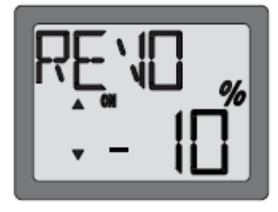

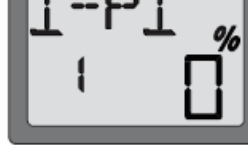

DATA INPUT para cima ou para baixo para ajustar o valor da mixagem da parte superior.

### **Função mixagem do Gyro (Somente HELI)**

**GYRO:** Usando a eletrônica para ajudar nos complexos ajustes e vôos.

**O que é gyro?** O giroscópio é uma unidade eletrônica que percebe o movimento rotacional e o corrigi imediatamente.

Por exemplo, se o vento empurra a cauda de seu modelo para a esquerda, o gyro irá sentir o movimento, e confirmar se nenhum comando foi emitido para tal movimento e irá executar o comando contrário para corrigi-lo.

**Como isto ajuda no ajuste de seu modelo?** Com bom gyro não há necessidade do uso da função REVO.

O gyro irá sentir e corrigir qualquer movimento indesejável, então não há necessidade de se perder tempo para achar a curva apropriada.

**Tipos de sensores de gyro:** Existem diferentes tipos de gyros. Os primeiros gyros eram mecânicos, com uma espécie de barril rotativo similar a um giroscópio de brinquedo. A próxima geração utilizou um tipo de cristal especial chamada de piezoelétrica, que percebia o movimento e gerava um pulso elétrico. Os gyros de última geração são de tecnologia SMM (SILICON MICRO MACHINE). Estes SMM ou chips de computador percebem o movimento. SMM é mais preciso e menos suscetível a falhas causadas por temperatura e outras intempéries.

### **Escolhendo o gyro certo de acordo com sua habilidade, modelo e orçamento.**

• Mecânicos: Existem ainda alguns modelos no mercado. Eles são de ajustes mais difíceis e são menos confiáveis que os modelos piezo e SMM.

• Piezo não-Heading-Hold: Estes não estão tão caros, são confiáveis e de fácil ajuste, alguns tem dupla sensibilidade e o ganho pode ser ajustado remotamente pelo rádio.

• Heading-Hold Piezo: Até recentemente o melhor gyro, caro, e mais complexo para ajustar. Adicionalmente possui um sistema de direcionamento de reconhecimento por GPS.Exibe menor dificuldade com as flutuações de temperatura. (posição de ajuste varia por unidade de temperatura).

• Heading-Hold SMM: Gyro com tecnologia do século 21. Tecnologia de chip de computador. São Caros, porém fácil de ajustar, e de alta durabilidade.

Aumento significante às variações de temperatura. Muitos incluem um ajuste na taxa de resposta que permite maior rapidez quando utilizado servo digital especial. Exemplos:

**• GY401**: Ajuste simples.Ideal para aprendizes e iniciantes em 3D.

**• GY502**: Melhor centro que o 401 para manobras mais avançadas. Ideal para a classe III de competição.

**• GY611**: Centro excepcional. Tempo de resposta extremamente rápido. Requer servo especial.

A função de mixagem do gyro é utilizada para ajustar o ganho do gyro. Selecione um dos dois diferentes ajustes de ganhos usando a chave no transmissor.

### **Ajustando a mixagem do gyro:**

- 1. Conecte o plug de ajuste da sensibilidade do gyro no canal 5 do receptor
- 2. Ajuste o EPA do canal 5 para 100% os dois (para cima e para baixo).
- 3. Entre no modo de programação e use a tecla "MODE" para acessar a função **"GYRO"**.
- 4. Empurre a tecla DATA INPUT para cima por 0.5 segundos. Isso fará com que o **"INH"** mostrado no display comece a piscar e mude Para **"ON"**. Agora a mixagem está ativa.

5. Aperte a tecla SELECT uma vez. Isto irá mostrar o ajuste do ganho do gyro e o símbolo "%" piscará no display.

Acione a chave do gyro (CH5) para cima e para baixo. A seta no display apontará para cima e para baixo. Correspondendo a posição da chave.

Empurre a tecla DATA INPUT para cima ou para baixo para acertar o ganho do gyro nas duas posições da chave. O ganho do gyro pode ser ajustado de -100 a +100%.

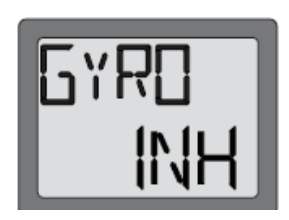

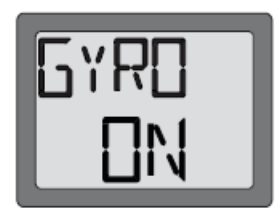

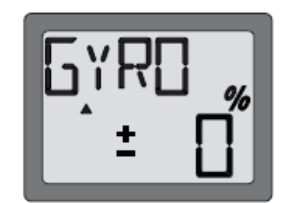

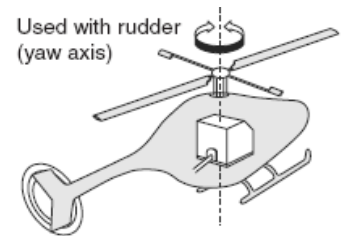

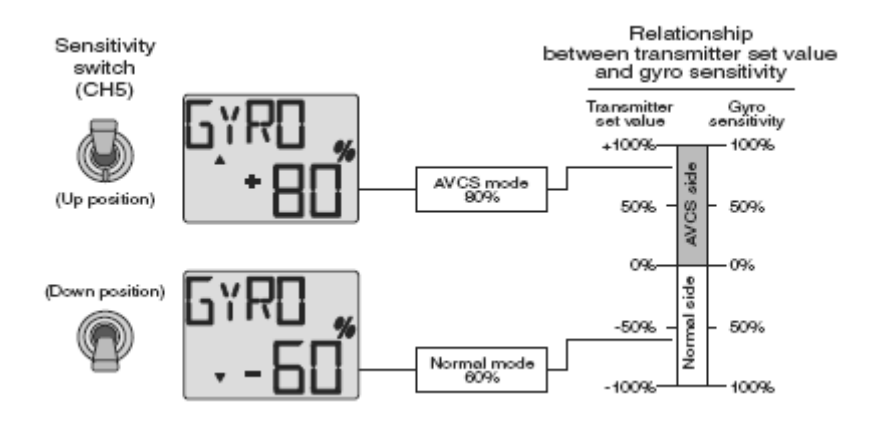

### **Exemplo de ajuste da sensibilidade com o GY401**

## **SW-T Mixagem da bailarina ao acelerador (Swash to throttle mixing) (Somente HELI)**

Esta função corrige a baixa velocidade do motor causado pelo funcionamento da bailarina em comandos do profundor e aileron.

### **Para ativar a Mixagem da bailarina ao acelerador:**

1. Entre no modo de programação. Acesse o "**SW-T**" através da tecla MODE.

2. Empurre a tecla DATA INPUT para cima por 0.5 segundos.

Isso fará com que o **"INH"** mostrado no display comece a piscar e mude para **"ON"**. Agora a mixagem está ativa.

### **Obs: Esta mixagem somente funcionará em modo idle up de vôo.**

3. Pressione a tecla SELECT para mostrar no display o "**CHA**". Use a tecla DATA INPUT para ajustar a porcentagem de mixagem do aileron para o acelerador, os valores variam de 0 a 50%.

4. Use a tecla DATA INPUT para ajustar a porcentagem de mixagem do profundor para o acelerador, os valores variam de 0 a 50%.

### **SWSH Tipos de bailarina e função AFR (Swash AFR) (Somente HELI)**

Existem 3 tipos de bailarina que podem ser selecionadas. A função AFR pode ser ajustada caso seja selecionada os modelos 3-S ou 3-E.

**1-S**: Aileron independente, servo do passo e profundor é unido à bailarina. A maioria dos modelos usa o tipo 1-S.

**3-S**: Com os comandos do aileron, O servo do aileron e o passo inclinam a bailarina para a direita e esquerda; com o comando do profundor, os três servos inclinam a bailarina para frente e para trás. Com o comando do passo, os três servos levantam e abaixam a bailarina.

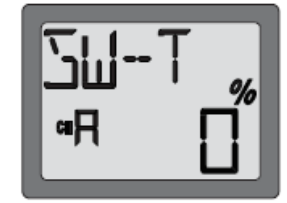

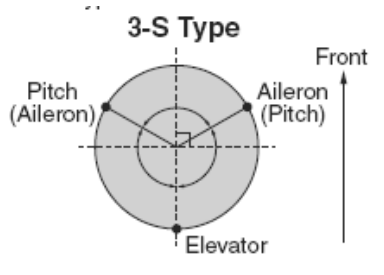

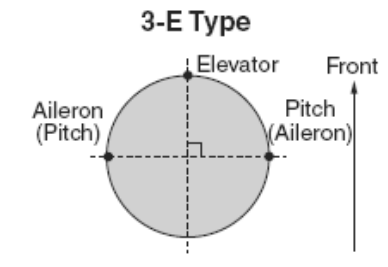

**3-E**: Com os comandos do aileron, Os servos do aileron e do passo inclinam a bailarina para a esquerda e para a direita; com o comando do profundor, o servo inclina a bailarina para frente e para trás; com o comando do passo, todos os três servos elevam e abaixam a bailarina.

### **Para selecionar os tipos de bailarina:**

1. Entre no modo de programação usando a tecla MODE e acesse a função **"SWSH".** 

2. Para selecionar o tipo de bailarina, pressione a tecla DATA INPUT para cima ou para baixo por 2 segundos. Quando estiver mudando o tipo de bailarina de 1-S, 3-S ou 3-E, o 1-S, 3-S ou 3-E irá piscar no display lentamente, passando para rápido, e em seguida retornando a piscar lentamente com uma confirmação sonora.

3. Agora ajuste o tipo de bailarina.

### **Ajuste da função AFR (swash AFR):**

Esta função pode ser usada somente nos tipos 3-S ou 3-E. Não há ajuste da função AFR no modelo 1-S.

A função AFR é para mudar a direção e quantidade de movimento dos servos do aileron, profundor e passo. Primeiramente ajuste a lincagem e o comprimento das cruzetas dos servos, seguindo as instruções do manual de seu modelo.

Basicamente a função EPA é ajustada em torno de 100% para estes três servos. Ajuste a função de reversão de servo para que a bailarina mantenha um movimento horizontal e mova na direção correta para

cima e para baixo quando se comanda o passo (tick do acelerador para cima e para baixo).

1. Entre no modo de programação usando a tecla MODE e acesse a função **"SWSH".**

2. Confirme o tipo de bailarina, 3-S ou 3-E. Se o 3-S ou 3-E não estiver selecionado, por favor, veja *"***Para selecionar os tipos de bailarina***".*

11

3. Use a tecla SELECT para selecionar o canal que se deseja ajustar. O canal do Aileron l **"CHA"** é mostrado primeiro e o sinal de "%" irá piscar.

Mova o stick do aileron para a esquerda e para a direita para ajusta a direção e a quantidade de movimento no servo do aileron pressionando a tecla DATA INPUT para cima ou para baixo. O movimento do aileron pode ser ajustado de -100% a +100% .

4. Selecione outros canais (profundor e passo) usando a tecla SELECT para ajustar a direção e a quantidade de movimento do servo da mesma maneira que foi ajustado o canal do aileron. **"CHE"** é para o profundor e **"CHP"** é para o canal do passo.

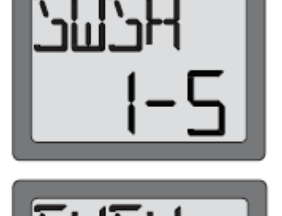

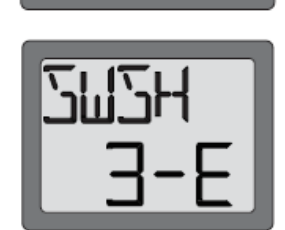

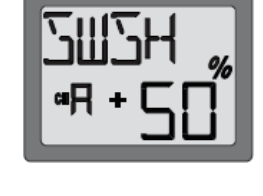

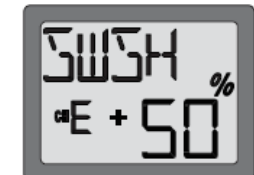

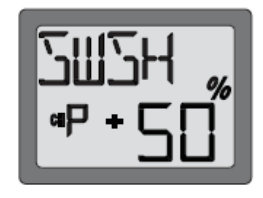

### **Função F/S Fail Safe** *(Somente canal 3 do acelerador)*

A função fail safe é recomendada por razões de segurança para o caso de interferência.

Neste menu, pode-se selecionar de uma a dias opções.

O ajuste "NOR" (normal) mantém o servo na ultima posição comandada, a função fail safe move o servo para uma predeterminada posição.

Este ajuste é de fábrica.

O uso da função fail safe (F/S) é recomendada do ponto de vista da segurança.

Caso deseje que o canal do acelerador pode ser ajustado para posicionar o motor em marcha lenta quando há interferência. Isto deve dar um aviso suficiente para o modelo voar em frente e recuperar o controle após a interferência. Selecionando esta função específica de fail safe, os dados do fail safe são automaticamente enviados ao receptor diversas vezes durante o vôo.

### **Ajustando a função fail safe:**

1. Entre no modo de programação. Acesse a tela **"F/S"** através da tecla MODE.

2. Pressione a tecla DATA para baixo quando precisar ajustar o fail safe. A seta muda para a lateral "F/S". Isto significa que a função F/S está ativada. Mova então o stick do acelerador para a posição desejada, esta é a posição que a função fail safe comandará o servo em caso de interferência.Aperte a tecla DATAINPUT para baixo por 2 segundos. O símbolo da % será mostrado e emitirá um sinal sonoro.

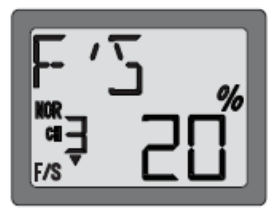

Pressione a tecla DATA INPUT para cima se quiser ajustar o **"NOR"**. A seta se move para a lateral do "NOR" assim função "**NOR"** é selecionada.

O Ajuste de fábrica para o F/S é de 20% da aceleração máxima.

3. Verifique se a função F/S foi corretamente ajustada. Desligue o transmissor e verifique se os servos se moveram para a posição ajustada.

## **OUTRAS FUNÇÕES DO 6EX-2.4GHz**

### **Chave trainer (Modo ACRO)**

Utilize a função trainer, com o cabo trainer original (vendido separadamente) e um segundo transmissor Futaba, geralmente o transmissor do instrutor. Quando os dois rádios estão conectados pelo cabo trainer, os dois podem comandar o modelo, Normalmente o instrutor utiliza o rádio que tem a programação para o modelo, quando o instrutor segura acionada a chave trainer, o iniciante tem o controle do modelo, quando o instrutor solta a chave, o comando retorna para o rádio do instrutor.

Caso deseje conectar o 6EX-2.4GHz com outro 6EX-2.4GHz usa-se – cabo trainer com conector quadrado nas duas extremidades, modelo (MM-TC). Nunca conecte o T6EX-2.4GHz com modelos de rádio que tenham conector DIN (redondo), pois pode causar mau funcionamento ao seu rádio.O T6EX-2.4GHz pode ser conectado aos seguintes modelos de rádio. T6EX-2.4GHz, ou a qualquer serie dos modelos T4EX, T6EXA, T7C, T9C, T12Z, T14MZ e FX-40.

### **Usando a função trainer:**

1. O melhor para o instrutor é ele usar o rádio onde o modelo está programado.

- 2. Caso o rádio aluno seja PCM/PPM ajuste-o para PPM.
- 3. Caso o rádio aluno tenha um módulo de RF, retire-o.

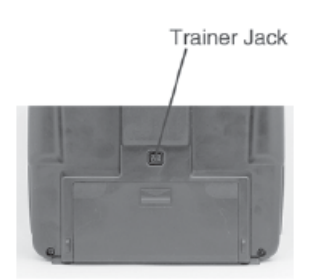

4. Recolha a antena do rádio aluno quando for uma antena convencional.(29-72MHz)

5. Com o rádio desligado, conecte o cabo trainer nos dois rádios. (No modelo 6EX-2.4GHz o conector trainer está no centro da parte traseira do rádio. Não force o encaixe do trainer, note que o plug encaixa somente em uma posição). 6. Ligue o rádio instrutor. **NÃO LIGUE** o rádio aluno. Ele será ligado através do rádio instrutor, mas não transmitirá sinal. Ajuste a reversão de servo no rádio aluno e os trimeresde modo que os comandos fiquem iguais ao rádio instrutor. Se o rádio aluno e instrutor forem T6EX2.4G, O ajuste da função F/S deve ser o mesmo nos dois transmissores.

7. Ligue o receptor no modelo. Teste os comandos com o rádio instrutor. Acione a chave trainer e teste os comando com o rádio aluno. Faça ajustes se necessário.Os dois transmissores devem comandar o modelo igualmente.

8. Verifique se os trimeresestão em sintonia, ligando e desligando a chave trainer e observando os comandos. Os controles devem permanecer sem movimento. Caso os comandos não permanecerem parados, significa que os trimeresdo rádio aluno não está ajustado igualmente ao rádio instrutor. Ajuste o trimer do rádio aluno.

Obs: Assim que o instrutor aciona a chave trainer, demora aproximadamente 1 segundo para que o rádio aluno assuma o controle. Na maioria dos casos este atraso não é notado. A chave trainer não funciona no modo helicóptero.

### **Função Trainer** *(Somente HELI – Rádio aluno)*

O T6EX-2.4GHz (modo HELI) na função trainer permite que pratique somente como rádio aluno, que se deve conectar ao rádio (Futaba) instrutor.

### **Função Throttle-cut**

A função throttle-cut é usada para desligar o motor. O motor pode ser desligado convenientemente pressionando o botão "THR Cut". A função throttle-cut previne que seja acionado acidentalmente. Esta função funciona somente quando o stick do acelerador está totalmente abaixado (marcha lenta).

Para ajustar o throttle-cut, ligue o transmissor e o receptor. Atue a função throttle-cut pressionando rapidamente o botão duas vezes.

Observe momentaneamente a posição do barril do carburador no motor. Ele deverá estar totalmente fechado (desligando assim o motor). Caso necessário use a função E.P.A. no acelerador (channel 3) para fechar totalmente o carburador quando a função throttle-cut for ativada. Agora use o trimer do acelerador para abrir o barril do carburador e ajustar a marcha lenta desejada quando o stick do acelerador estiver totalmente abaixado.